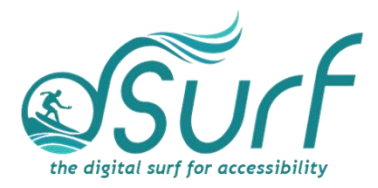

# **Lesson Plan, Windows 11 with JAWS Lesson 11**

As you introduce this lesson to students be sure to let them know they may use a mouse or the keyboard. Instructions are given for both techniques.

#### **Objectives & Outcomes**

Students will be able to identify, describe, define, and/or perform the steps outlined below:

- Locate the time picker widget in the "Do not disturb automatic rules" section of the Windows 11 Settings app.
- Use the time picker controls to change the hours, minutes, and period for "During these times" in the "Turn on do not disturb automatically" settings.

#### **Materials Needed**

- Internet access (optional)
- Computer with a full-sized keyboard (provide USB or wireless full-sized keyboards for any laptop computer users)
- Windows 11 installed
- Screen reader installed (JAWS, NVDA, etc.), optional but recommended for visual highlighting as well as voice output of control types
- Headsets
- Handouts (see below)

For this lesson, JAWS or other screen readers may be used if desired. If you plan to install JAWS ahead of time on computers in a lab setting, please review the *dSurf* **recommended JAWS settings for classroom environments** document for helpful suggestions.

If some participants choose not to use JAWS, advise them that they will hear JAWS speech output in the recordings of the instructor's PC. Speech output from JAWS is to be viewed primarily as an auditory resource (i.e., a describer of the events happening on the PC) for the purposes of these lessons. However, parts of the lesson are written from a keyboard-user perspective and work well with screen reading software. Participants who use or require screen reading software are encouraged to participate and should be allowed to install the assistive technology of their choice, if possible.

#### **Handouts**

Prepare print, electronic, and/or braille copies of handouts for the class ahead of time:

- **Lesson text for Lesson Eleven** (accessible PDF use on class PCs or print, etc.)
- **Vocabulary List for Lesson Eleven** (accessible PDF use on class PCs or print, etc.)

#### **Opening to Lesson**

The instructor should begin by asking the students or participants some broad questions about their experience with the new Windows 11 settings app, including:

- Why might people desire less interruptions from Windows notifications?
- If you were to turn off Windows notifications for a short time, how long would it be for you personally?
- Have any of you used the time picker in the Windows settings app previously?

Give the students handouts as well as any other materials. Discuss the handouts in broad terms, and make sure to let the students know they will learn these terms during the lesson, and not to worry about them now other than to just get an overview.

Mention and read the definitions of three of the more common vocabulary terms, such as the following:

- Widget
- Time picker buttons

Discuss these in broad terms with the participants.

### **Body of Lesson**

Make sure each student has a computer (with JAWS installed, optional) to use for the lessons.

Explain the assignment to students:

- Open lesson ten and watch the video while reviewing the online notes or transcript for the lesson. Explain that they will have 15 minutes to view the YouTube video, which is [05:00] in length.
- After the time has elapsed, ask the students their impressions of the video and what they learned while watching it.
- Discuss the responses and answer any questions.
- Identify some of the tasks the students think they need to work more with.
- Ask students if they know the location of other time picker buttons in the Windows 11 Settings app. Another example can be found in the System >

Display > Night Light "Set hours" for scheduling the night light feature in Windows, which provides a low glare view of the screen for more comfort.

### **Independent Practice**

Have each participant follow the instructions in lesson eleven.

Float around the room and assist those in need.

## **Video Chapter Times (2 headings):**

[YouTube Video, Snap Layouts, Snap Assist, and Snap Groups in Windows 11](https://youtu.be/cgiL3dzTkSA)

00:01 Introduction and Objectives

00:38 Time Picker Widget

## **Closing**

Thank the students for participating. Discuss the things they want to work on in future training. Engage them with a discussion of the benefits of knowing how to use the time picker widget in Windows 11.